# **ESET Tech Center**

[Knowledgebase](https://techcenter.eset.nl/en-US/kb) > [Endpoint Solutions](https://techcenter.eset.nl/en-US/kb/endpoint-solutions) > [ESET Endpoint Security](https://techcenter.eset.nl/en-US/kb/eset-endpoint-security) > [Enable or disable Micro](https://techcenter.eset.nl/en-US/kb/articles/enable-or-disable-micro-program-component-update-in-eset-endpoint-products-8-x) [Program Component Update in ESET endpoint products \(8.x\)](https://techcenter.eset.nl/en-US/kb/articles/enable-or-disable-micro-program-component-update-in-eset-endpoint-products-8-x)

## Enable or disable Micro Program Component Update in ESET endpoint products (8.x)

Steef | ESET Nederland - 2021-01-20 - [Comments \(0\)](#page--1-0) - [ESET Endpoint Security](https://techcenter.eset.nl/en-US/kb/eset-endpoint-security)

### **Details**

[MicroPCU](https://help.eset.com/ees/latest/en-US/idh_config_update_mode.html) provides automatic updates of ESET products and reduces required maintenance. MicroPCU does not interfere with the running instance of the endpoint and loads new drivers, components, and modules only after the recommended restart. MicroPCU does not require an immediate restart. It upgrades rather than reinstalls your product, it downloads less data (differential), comes with a friendly or completely suppressible reminder for the user, and is compatible with managed networks. Additionally, it has an Auto-update mode, which will update the endpoint as soon as the package goes through a successful global release.

### **Solution**

[Disable MicroPCU in ESET endpoint products](https://techcenter.eset.nl/en/kb/articles/enable-or-disable-micro-program-component-update-in-eset-endpoint-products-8-x#anchor-3) [Enable MicroPCU in ESET endpoint products](https://techcenter.eset.nl/en/kb/articles/enable-or-disable-micro-program-component-update-in-eset-endpoint-products-8-x#anchor-4) [Enable or disable MicroPCU in ESET endpoint products using ESET PROTECT](https://techcenter.eset.nl/en/kb/articles/enable-or-disable-micro-program-component-update-in-eset-endpoint-products-using-eset-protect-)

Unmanaged environments: By default, Program Component Update in ESET endpoint Windows products is set to **Ask before update**. The ESET endpoint product will prompt you to confirm or refuse the program component update when they are available.

Managed environments: The automatic detection of installed Agent hides the **Ask before update** option in the Policy.

**Disable Micro Program Component Update in ESET endpoint Windows products**

- 1. Open the main program window of your ESET endpoint Windows product.
- 2. Press the **F5** key to access Advanced setup.
- 3. Click **Update** → **Profiles**, expand **Updates** and then scroll down to **Program Component Update**.

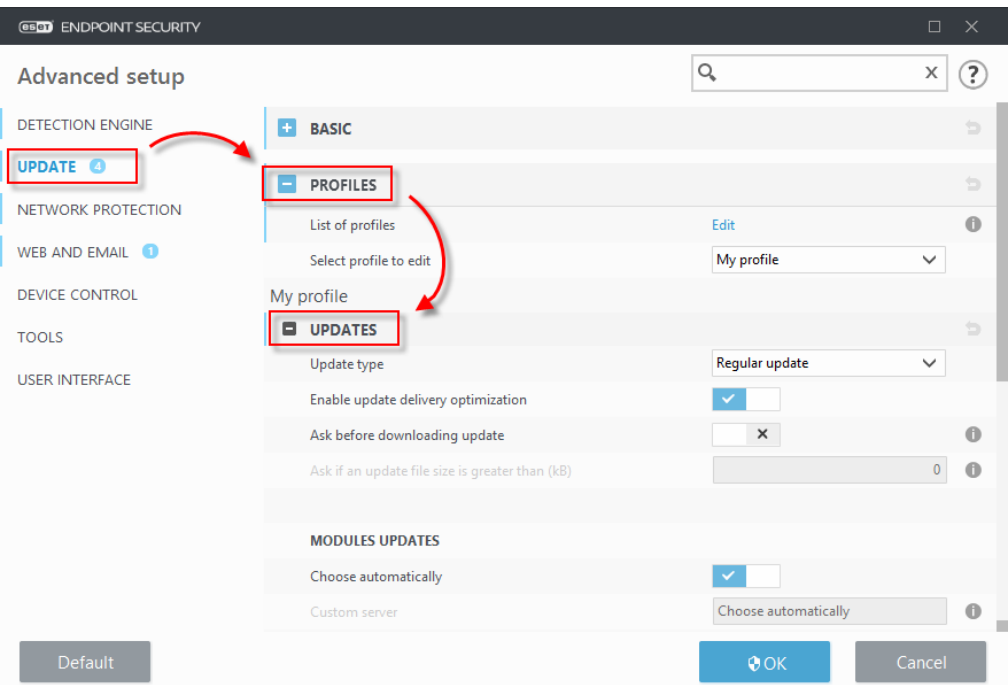

4. Choose the **Never update** option from the drop-down menu next to **Update mode**.

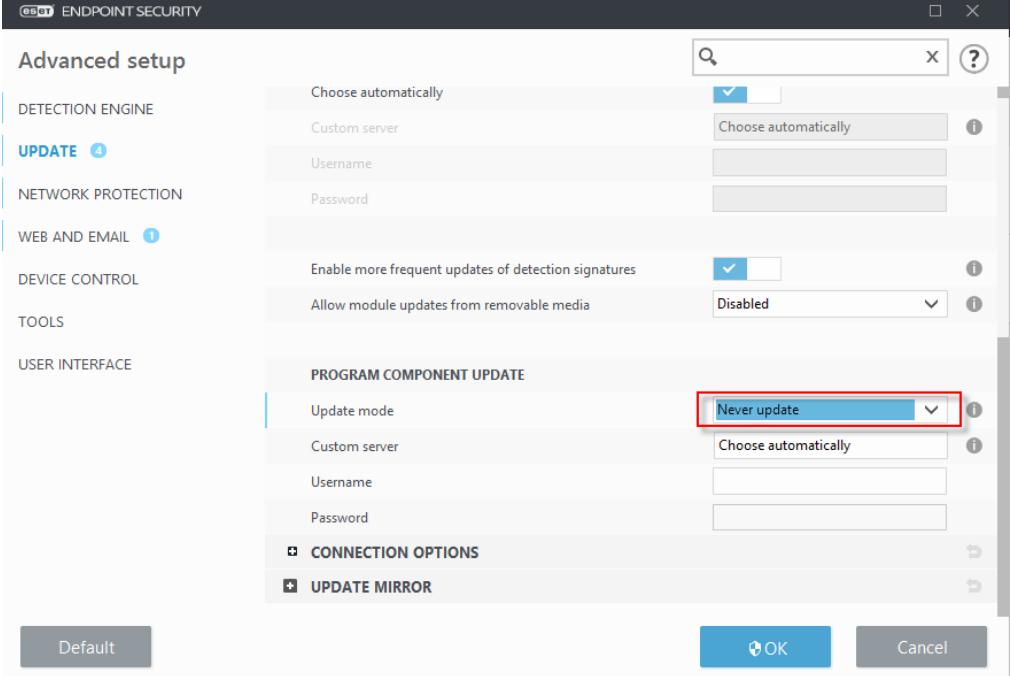

5. Click **OK** to confirm.

#### **Enable Micro Program Component Update in ESET endpoint Windows products**

- 1. Open the main program window of your ESET endpoint Windows product.
- 2. Press the **F5** key to access Advanced setup.
- 3. Click **Update** → **Profiles**, expand **Updates** and then scroll down to **Program Component Update**.
- 4. Select the **Ask before update** or **Auto-update** option from the drop-down menu next to **Update mode**.

5. Click **OK** to confirm.

Related Content

[Enable or disable Micro Program Component Update in ESET endpoint products using](https://techcenter.eset.nl/en-US/kb/articles/enable-or-disable-micro-program-component-update-in-eset-endpoint-products-using-eset-protect-) [ESET PROTECT \(8.x\)](https://techcenter.eset.nl/en-US/kb/articles/enable-or-disable-micro-program-component-update-in-eset-endpoint-products-using-eset-protect-)